## Connecting Ontario **ClinicalViewer**

### **Course à épreuves Étape 2**

#### **Directives**

Lisez le scénario ci-dessous, effectuez les tâches décrites et répondez à toutes les questions. Si aucune question particulière n'est associée à une tâche, apposez vos initiales à côté de celle-ci pour indiquer que vous l'avez terminée. Une fois toutes les tâches terminées, présentez vos réponses au formateur et vous recevrez le scénario suivant.

#### **Scénario**

Votre patient a fait une chute à la maison, ne peut pas mettre de poids sur le pied droit, se plaint d'un mal de tête et il a du mal à articuler. Le patient est admis pour une vérification concernant un AVC et une fracture.

Comme vous vous occuperez de ce patient pendant son hospitalisation, vous effectuez votre évaluation d'admission. Les rapports du service d'urgence vous indiquent que le patient a déjà été admis à d'autres hôpitaux. Vous accédez au Visionneur clinique de ConnexionOntario pour y rechercher des renseignements supplémentaires.

Votre hôpital dispose d'un accès transparent au Visionneur à partir de votre dossier de santé électronique (DSE). Vous avez recherché votre patient dans votre DSE et vous avez cliqué sur le lien vers le Visionneur clinique de ConnexionOntario. Vous arrivez sur l'onglet « Patient Care ».

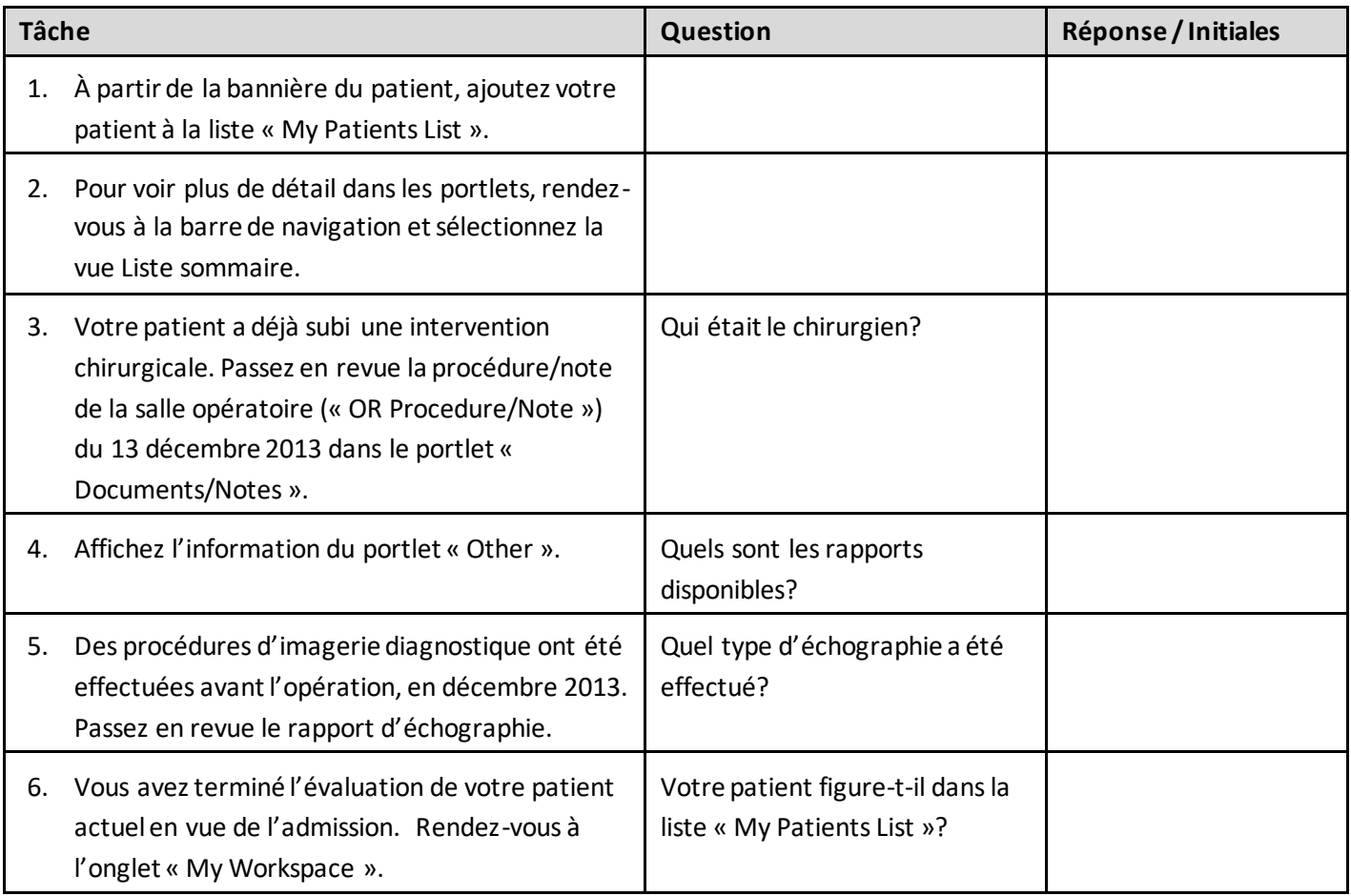

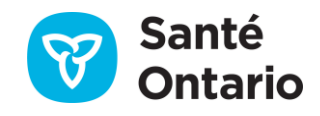

# ConnectingOntario<br>**ClinicalViewer**

## **Course à épreuves Étape 2**

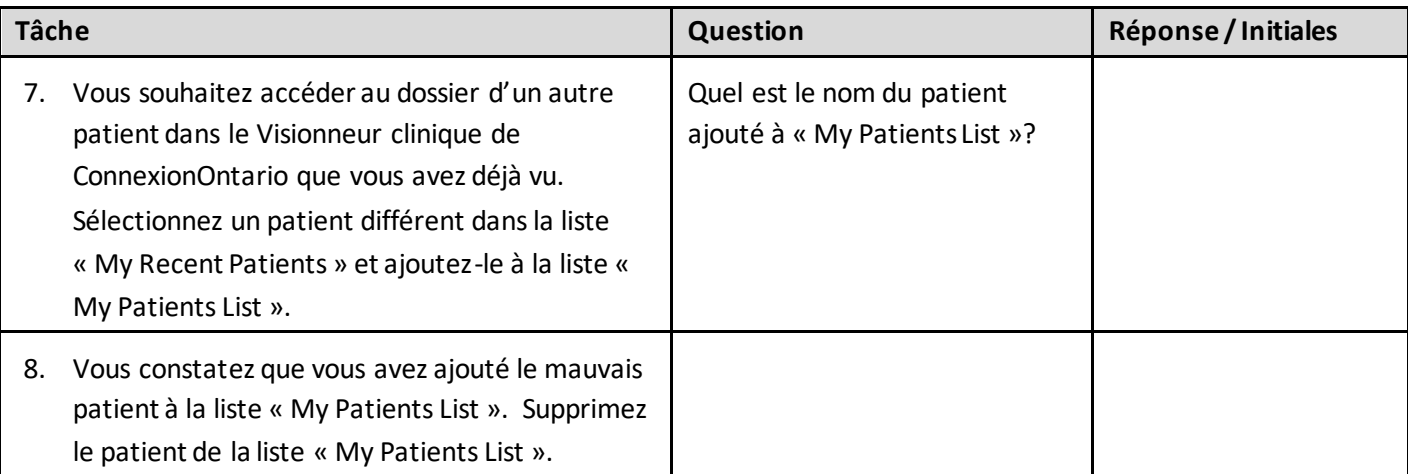

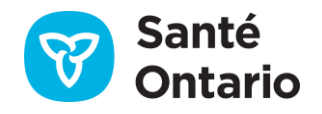